## **Worksheet 4**

## **If Else Elseif and Switch**

ข้อมูลเพิ่มเติม:

If Else: https://www.w3schools.com/php7/php7\_if\_else.asp Switch: https://www.w3schools.com/php7/php7\_switch.asp

#### **If Else**

If Else ใน PHP นั้นใช้เพื่อเปรียบเทียบว่าเงื่อนไข (Condition) เป็นจริงหรือไม่ หากเป็นจริงจะให้รันโปรแกรมในส่วน ของ If และหากเป็นเท็จก็จะให้รันโปรแกรมในส่วนของ Else โครงสร้างของ If Else คือ

```
<?php
     if(condition) {
         //do this if true
     } else {
         //do this if false
     }
?>
```
# **เงื่อนไข (Condition)**

สัญลักษณ์หลักๆ ที่ใช้เปรียบเทียบในเงื่อนไข (Condition) นั้นมีหลายแบบตามตารางด้านล่างนี้

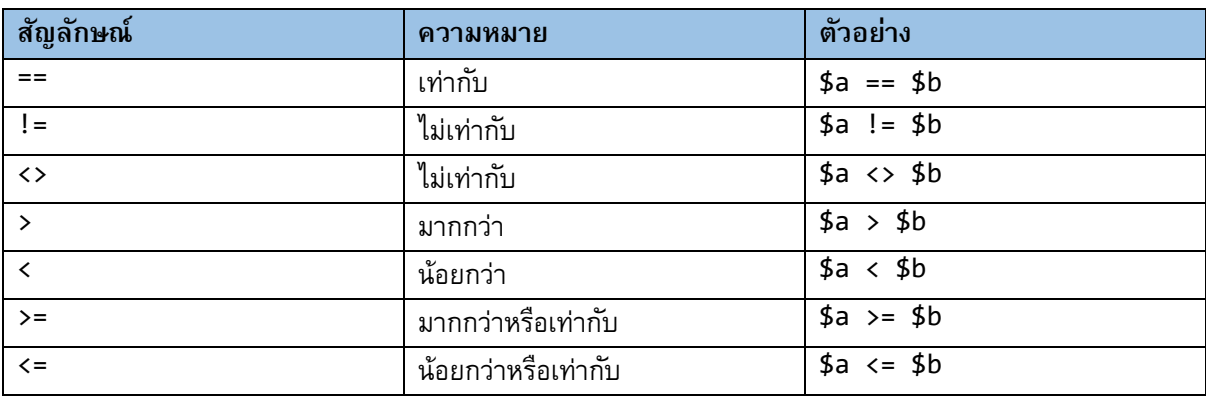

นอกจากนี้ เรายังสามารถเปรียบเทียบเงื่อนไขได้มากกว่าหนึ่งเงื่อนไขโดยระบความสัมพันธ์ที่ต้องการระหว่างเงื่อนไข ี เช่น และ (&&) หรือ (||) เป็นต้น จากตัวอย่างที่ 1 ด้านล่างนี้ โปรแกรมในส่วนของ If จะทำงานเมื่อ Condition 1 และ 2 เป็นจริงเท่านั้น ส่วนในตัวอย่างที่ 2 โปรแกรมในส่วนของ If จะทำงานเมื่อ Condition 1 หรือ 2 เป็นจริงก็ได้

*ตัวอย่างที ่1*

```
<?php
     if(condition1 && condition2) {
         //do this if true
     }
?>
```
*ตัวอย่างที ่2*

```
<?php
     if(condition1 || condition2) {
         //do this if true
     }
?>
```
## **แบบฝึ กหัดที่1: แสดงเกรดจากคะแนนด้วย If Else**

1. เปิดโปรแกรม Visual Studio Code แล้วสร้างไฟล์ใหม่ จากนั้นพิมพ์ Code ตามที่แสดงด้านล่าง

```
<!DOCTYPE html>
<html>
<head>
<meta charset="UTF-8">
<title>If Else</title>
</head>
<body>
     <?php
        $score = 87; echo 'Your score is ' . $score;
        if(\$score \>= 80) {
            echo '<br/>shown grade is A.';
         } else {
            echo '<br/>khov' grade is less than A.';
         }
     ?>
</body>
</html>
```
- 2. ให้Save ไฟล์ชื่อ ifelse.php ลงใน D:/xampp/htdocs/samsen
- 3. เปิด Browser แล้วพิมพ์ localhost/samsen/ifelse.php ใน Address Bar จะได้ผลตามที่แสดงในรูปด้านล่าง

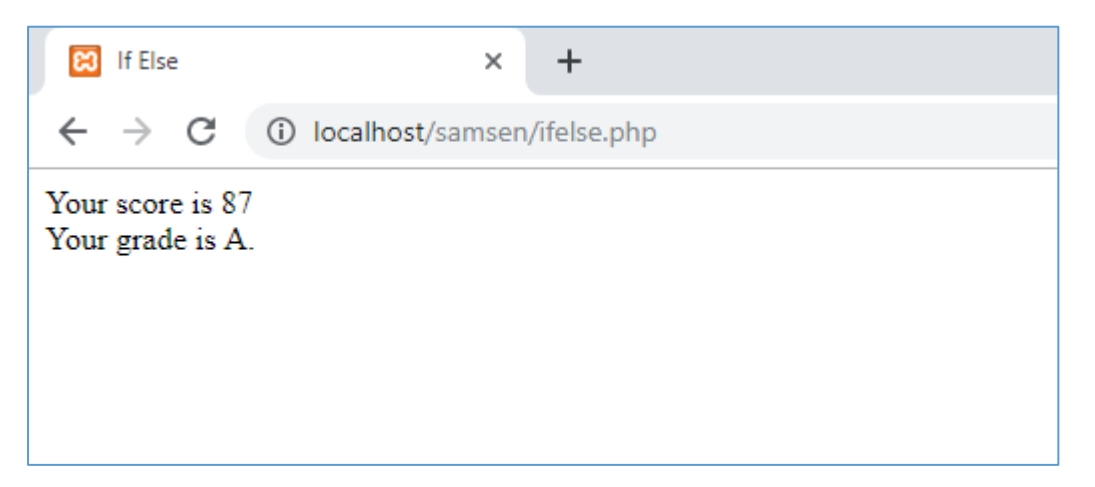

# **ค าสั ่งที่1: ให้นักเรียนเปลี่ยนคะแนนในตัวแปร** \$score **และลอง Refresh Web Page เพื่อดูผลที่ได้**

#### **Elseif**

บางครั้งเงื่อนไขที่เราต้องการเปรียบเทียบนั้นเป็นเงื่อนไขต่อเนื่องกัน เช่น การเปรียบเทียบวัยของคนตามอายุ เป็นต้น ในกรณีนี้เราจะต้องใช้ If และ Elseif เพื่อเปรียบเทียบเงื่อนไขต่อเนื่องดังตัวอย่างด้านล่าง

```
<!DOCTYPE html>
\left\langle \text{html}\right\rangle<head>
<meta charset="UTF-8">
<title>If Else</title>
</head>
<body>
      <?php
          \text{Page} = 18; echo 'อายุของคุณคือ ' . $age;
          if(\frac{4}{3}age > = 60) {
                echo '<br>คุณอยู่ในวัยสูงอายุ';
           } elseif($age >= 40) {
                echo '<br>คุณอยู่ในวัยกลางคน';
           } elseif($age >= 20) {
                echo '<br>คุณอยู่ในวัยผู้ใหญ่';
           } elseif($age >= 12) {
                echo '<br>คุณอยู่ในวัยรุ่น';
           } elseif($age >= 6) {
                echo '<br>คุณอยู่ในวัยเด็ก';
           } else {
                echo '<br>คุณอยู่ในวัยทารก';
           }
      ?>
</body>
</html>
```
**แบบฝึ กหัดที่ 2: สร้างเงื่อนไขต่อเนื่องเพื่อใช้ตัดเกรดด้วย Elseif**

**ค าสั ่งที่ 1: เปิดไฟล์ifelse.php จากแบบฝึ กหัดที่1 และให้Save as elseif.php**

**ค าสั ่งที่ 2: ให้นักเรียนสร้างเงื่อนไข (Condition) เพิ่มเติมโดยใช้เกณฑก์ ารให้คะแนนและเกรดตามตาราง ด้านล่าง**

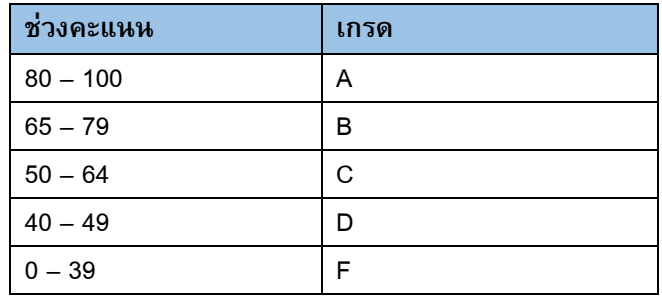

# **ค าสั ่งที่3: ให้นักเรียนเปลี่ยนคะแนนในตัวแปร** \$score **และลอง Refresh Web Page เพื่อดูผลที่ได้**

#### **Switch**

ี คำสั่ง Switch ใช้ดำเนินการต่างๆ ตามเงื่อนไขที่กำหนด ซึ่งมีลักษณะการทำงานคล้ายกับ If Elseif โครงสร้างของ Switch มีดังนี้

<?php

```
 switch (n) {
     case label1:
         code to be executed if n=label1;
         break;
     case label2:
         code to be executed if n=label2;
         break;
     ...
     default:
         code to be executed if n is different from all labels;
     }
?>
```
จากตัวอย่างโปรแกรมด้านล่างนี้เราจะเห็นข้อความ Your color is red! บนหน้าจอ

```
<!DOCTYPE html>
<html>
<head>
<meta charset="UTF-8">
<title>If Else</title>
</head>
<body>
     <?php
         $color = "red";
         switch ($color) {
             case "red":
                  echo "Your color is red!";
                  break;
             case "blue":
                  echo "Your color is blue!";
                  break;
             case "green":
                  echo "Your color is green!";
                  break;
             default:
                  echo "Your color is neither red, blue, nor green!";
         }
     ?>
</body>
</html>
```
นอกจากการเปรียบเทียบค่าเฉพาะเจาะจงใน Switch ตามตัวอย่างด้านบนแล้ว เรายังสามารถเปรียบเทียบค่ามากกว่า น้อยกว่า และอื่นๆ ใน Switch ได้อีกด้วย ตัวอย่างต่อไปนี้เป็นการใช้ Switch เพื่อเปรียบเทียบวัยตามอายุ ซึ่งจะเห็นได้ ว่ามีลักษณะคล้ายกับ Elseif ด้านบน

```
<?php
     \text{Page} = 18; echo 'อายุของคุณคือ ' . $age;
      switch ($age) {
           case $age >= 60:
                 echo "<br>คุณอยู่ในวัยสูงอายุ";
                 break;
          case \text{Gage} > = 40:
                 echo "<br>คุณอยู่ในวัยกลางคน";
                 break;
           case $age >= 20:
                 echo "<br>คุณอยู่ในวัยผู้ใหญ่";
                 break;
           case $age >= 12:
                 echo "<br>คุณอยู่ในวัยรุ่น";
                 break;
          case \text{Page} > = 6:
                 echo "<br>คุณอยู่ในวัยเด็ก";
                break; 
           default:
                echo "<br>คุณอยู่ในวัยทารก";
      }
?>
```
# **แบบฝึ กหัดที่3: ใช้Switch ตัดเกรด**

**ค าสั ่งที่ 1: อ้างอิงถึงแบบฝึกหดัที่2 ให้นักเรียนใช้ค าสั ่ง Switch ในการตัดเกรดโดยใช้เงื่อนไข (Condition) ตามตารางด้านล่าง**

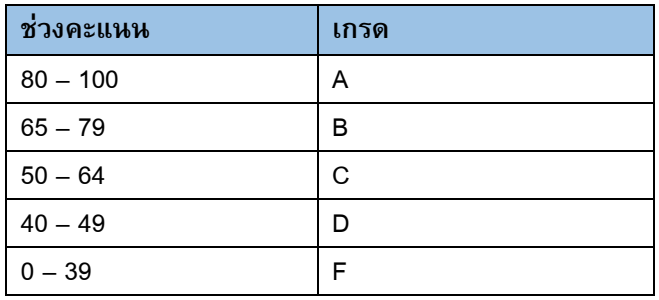

**ค าสั ่งที่2: ให้นักเรียนเปลี่ยนคะแนนในตัวแปร** \$score **และลอง Refresh Web Page เพื่อดูผลที่ได้**

## **Challenge: เดาเลขท้าย 2 ตัวด้วย If Else หรือ Switch**

**ค าสั ่งที่1:** ให้นักเรียนสร้างฟอร์มใหม่ ใช้ชื่อไฟล์ว่า challenge41.php เพื่อรับข้อมูลตัวเลข 2 ตัวที่มีค่าระหว่าง 10 ถึง 99 โดยส่งค่าไปที่challenge42.php **ค าสั ่งที่2:** ในไฟล์ challenge42.php ให้นักเรียนหาวิธีสุ่มตัวเลขระหว่าง 10 ถึง 99 ขึ้นมา 1 ตัวเพื่อเปรียบเทียบกับ ค่าที่ได้รับจากฟอร์มใน challenge41.php **ค าสั ่งที่3:** ให้นักเรียนแสดงตัวเลขที่ได้รับและตัวเลขที่สุ่มขึ้นมาเพื่อเปรียบเทียบกัน **ค าสั ่งที่4:** ถ้าหากตัวเลขทั้ง 2 ตัวตรงกัน ให้แสดงข้อความว่า "ยินดีด้วย คุณถูกรางวัลเลขท้าย 2 ตัว" **ค าสั ่งที่5:** ถ้าหากตัวเลขทั้ง 2 ตัวไม่ตรงกันให้แสดงข้อความว่า "เสียใจด้วย ลองใหม่อีกครั้ง" **ค าสั ่งที่6:** เพื่อความสะดวกในการทดลอง นักเรียนอาจจะสร้างลิงค์ในหน้า challenge42.php เพื่อสามารถคลิกแล้ว

ย้อนกลับไปหน้า challenge41.php ก็ได้

=========================================================